## **\_How\_to\_crop\_animal\_pictures\_Content\_v1**

When cropping a picture you can select the area of the picture you wish to keep (cropping off the area of the picture outside the yellow box). Once you confirm your crop selection the image will be updated.

## Click the media icon

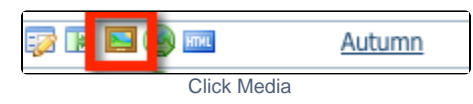

## Click the crop icon

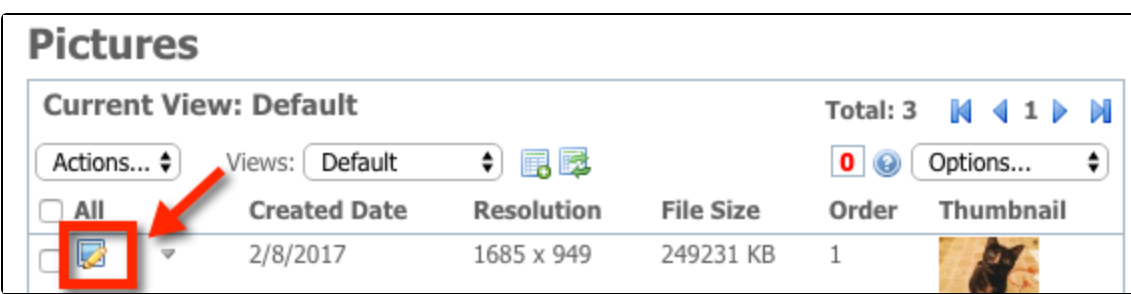

## Select the area to crop and at the bottom of the page click the Crop picture button

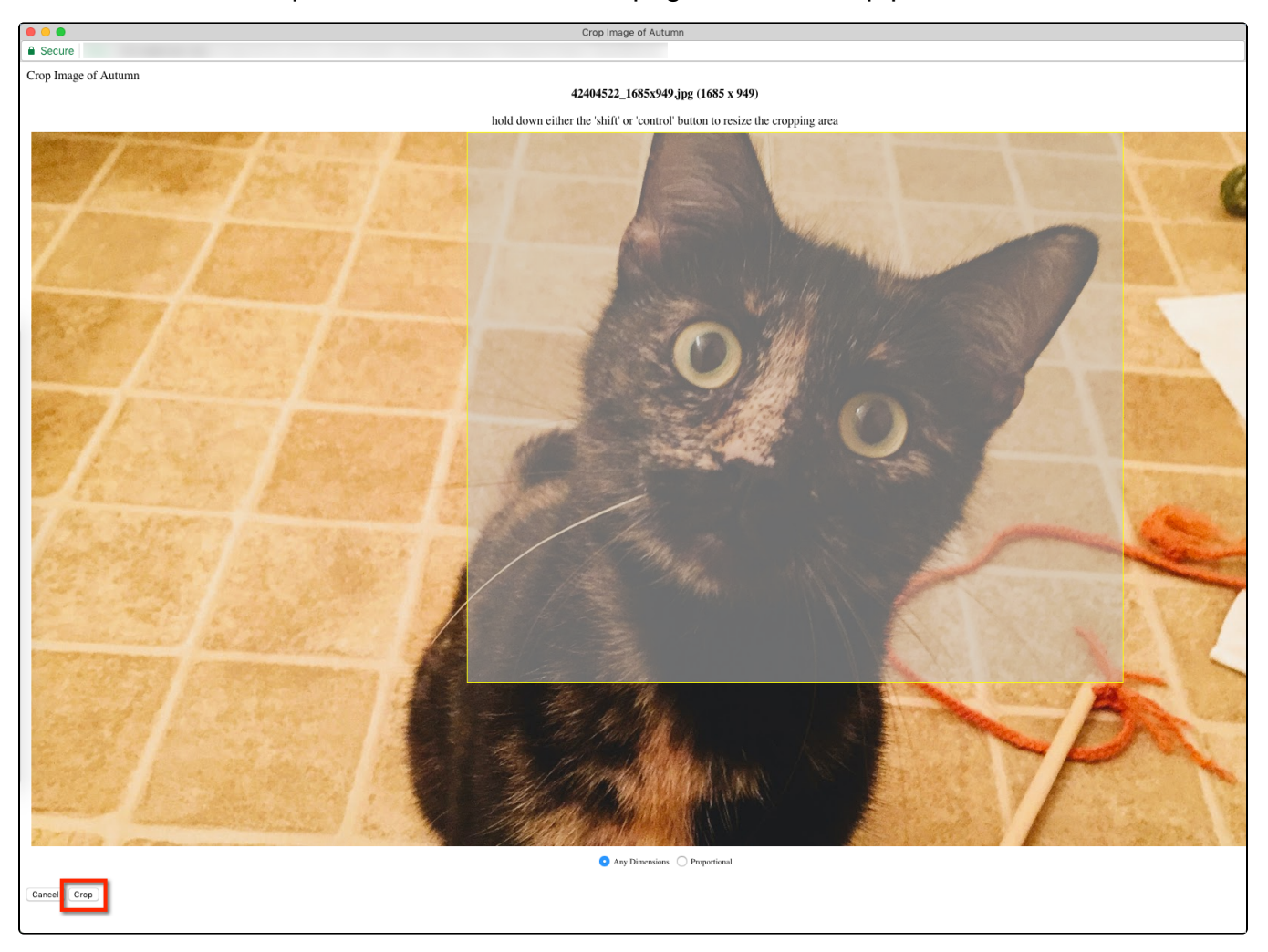